Original Copyright (c) 1993-1994 Novell, Inc. All rights reserved. Copyright (c) 1994 Novell Japan, Ltd. All rights reserved.

û{âtâ@âCâïé=üANetWare 3.12Jé|ê≤ìnï@ö\érétéóé-üAâ}âjâàâAâïé¿éµé<del>r</del> æ』é╠Readmeâtâ@âCâïé╔ïLì┌é│é é-éóé╚éóòΓæ½Åεò±é≡ë≡Éαé╡é▄é╖üB

û<sub>r</sub>Äf  $1$ NetWareâvâèâôâ^âhâëâCâo 1.1 âvâèâôâ^âhâëâCâoé Fétéóé-1.2 RP\_AX.NLM/EXEé<sub>F</sub>é<sub>T</sub>éóé-1.3 RP\_ESCP.NLM/EXEé<sub>F</sub>é<sub>T</sub>éóé-1.4 RP\_PCESC.NLM/EXEérétéóé-1.5 RP\_TOSE.NLM/EXEé<sub>F</sub>é<sub>T</sub>éóé-1.6 Windowsé aèâéü[âgâvâèâôâ^é≡ô»ê âNâëâCâAâôâgé Âgùpé é0Å ìçé Elè LäûìÇ 1.7 DOS/Vâ}âVâôüAAXâ}âVâôé| ìçé|ElêLÄûìÇ 2 âĂü [âNâXâeü [âVâçâôâvâèâôâ^âhâëâCâo âvâèâôâgè<sub>r</sub>ÿAâåü[âeâBâèâeâB 3 1 NetWareâvâèâôâ^âhâëâCâo 1.1 âvâèâôâ^âhâëâCâoé Fétéóé-NetWare 3.12JéµéΦâvâèâôâ^âhâëâCâoû』Å⊫é¬üARP\$XXX.NLMüARP\$XXX.EXEé⊓éτüA RP\_XXX.NLNüARP\_XXX.EXEé<sub>F</sub>ò±ìXé|é é<del>\_</del>é┥é╜üB 3.12Jé⊫âvâèâôâgâTü[âoé≡Ägùpé╖é0Äłé=üA3.12Jé⊫âvâèâôâ^âhâëâCâoé≡Ägùpé╡é-é¡é╛  $é$  eóüB 1.2 RP\_AX.NLM/EXEé<sub>F</sub>é<sub>T</sub>éóé-RP\_AX.NLM/EXE üFNetWare 3.12Jupé AXAdulESC/Pâvâeâôâ^âhâëâCâo RP\_AX.NLM/EXEé=AXPRINT.COMé<sub>F</sub>æ\ëRé iACAPTUREüAé é=NPRINTÄ<sup>L</sup>isÄRé\ é—üuJApaneseüvé⊫ÄwÆФé åeâLâXâgé⊫âvâèâôâgâWâçâué≡Åoù=é | é ìçüAò ||ÄÜâsâbâ e ié |<br>é é0Å ìçé¬éáéФé é ||üBé‰é ||ÄRé=üAê Eë ||é FĪé ||é ||é dítéré ||ÄФÅçé≡é¿é‰é EéóüAê≤ì ªé ||é-é;  $é$ - $\acute{e}$   $\acute{e}$  üERP\_ESCPé≡Ägùpé<sub>¶</sub>é0 üEPRINTDEFâåü[âeâBâèâeâBé+NWESCP.PDFé≡ĵéФìRé üBé╗é⊫îпüAPRINTCONâåü[âeâBâè ü@âeâBé+üAâfâoâCâXéFühESCP for AX, DOSV and PC98ühüAâéü[âhé≡ühDOSV, PC98 ùp ü@ESCPÅëè·ë╗ühé╔é╗é é』é É▌ÆФé╡é』âvâèâôâgâWâçâuè┰ï½é≡ì∞ɼé╡üACAPTUREéΓ NPRINTé + Äw EQé + é0

1.3 RP ESCP.NLM/EXEérétéóé-RP\_ESCP.NLM/EXE üFNetWare 3.12Jupé PC98AdulESC/Pâvâèâôâ^âhâëâCâo

RP\_ESCP.NLM/EXEé=DOSVPRNT.COMé<sub>F</sub>æ‡ëRé╡üACAPTUREüAé▄é』é=NPRINTÄ└ìsÄRé╠ üuJApaneseüvé⊫ÄwÆФé FéµéФPC98ÄdùlESC/Pé⊩Åëè·ë╗âRü[âhe=Åoù=é╡é▄é╖üBüuENglishüv ÄwÆФÄRéϝé=üAëpî è┰ï½é╠Åëè∙ë╗âRü[âhé≡Åoù=é╡é▄é╖üBAXâÅü[âNâXâeü[âVâçâôé╂é╠ AXPRINT.COMé⊫ÄgùpÄRüARP\_ESCPé<sub>F</sub>æ╬é╡é-üuJApaneseüvé⊫ÄwÆФé†âeâLâXâgé⊫âvâèâôâg

## âWâçâué≡Åoù=é|é"Å ìçüAò|ÄÜâsâbâ`é¬é|é é0Å ìçé¬éáéФé é üB é‰é╠ÄRé=üAê╚ë∥é╔Īé╖é╟é┐éτéгé╠ÄФÅçé≡é¿é‰é╚éóüAê≤ì™é┦é-é¡é┚é│éóüB

üERP\_AXé≡Ägùpé<sub>¶</sub> é⊖ ü@âeâBé+üAâfâoâCâXéFühESCP for AX, DOSV and PC98ühüAâéü[âhé≡ühAXùp ESCPÅëè· ü@ë╗ühé╔é╗éé╝é É▌ÆФé╡é╜âvâèâôâgâWâçâuè┰ï½é≡ì∞ɼé╡üACAPTUREéΓNPRINTé╂ÄwÆФ éπéΘ

1.4 RP PCESC.NLM/EXEérétéóé-

üFNetWare 3.12Jùpé PC98ÄdùlESC/Pâvâèâôâ^âhâëâCâo RP PCESC.NLM/EXE

RP\_PCESC.NLM/EXEé=ESCP.SYSé<sub>F</sub>æ‡ëRé╡üACAPTUREüAé-é』é=NPRINTÄ<sup>L</sup>ìsÄRé╠ üuJApaneseüvé⊫ÄwÆФé<sub>F</sub>éµéФPC98ÄdùlESC/Pé⊩Åëè∙ë╗âRü[âh(RP\_ESCPé⊨ô»ôÖüjé≡Åoù=é╡ é\_é¬üBAXâÅü[âNâXâeü[âVâçâôé†é⊩AXPRINT.COMé⊩ÄgùpÄRüAPCESCéϝæ╬é╡é-üuJApaneseüv éFäwÆФé+âeâLâXâgé⊫âvâèâôâgâWâçâué≡Åoù=é╡é┚Å lçüAò╢ÄÜâsâbâ ĕ¬é┑é éΘÅ lçé¬éáéФ é∎é╖üBé¥é╠ÄRé=üAê╚ë∥é╔Īé╖ÄФÅçé≡é¿é¥é╚éóüAê≤ìºé╡é-é¡é╛é│éóüB

üEPRINTDEFâåü[âeâBâèâeâBé‡NWESCP.PDFé≡ĵéФìRé üBé╗é⊫îпüAPRINTCONâåü[âeâBâè ü@âeâBé+üAâfâoâCâXéFühESCP for AX, DOSV and PC98ühüAâéü[âhé≡ühAX ùpESCPÅëè· ü@ë╗ühé╔é╗éé╝é É▌ÆФé╡é┚âvâèâôâgâWâçâuè┰ï½é≡ì∞ɼé╡üACAPTUREéΓNPRINTé╂ÄwÆФ éπéΘ

1.5 RP\_TOSE.NLM/EXE(3.11Jé+é=RP\$TOSE.NLM/EXEüjé<sub>F</sub>é<sub>T</sub>éóé-

NetWare 3.12Jé+é=RP\_TOSE.NLMé|RP\_TOSE.EXEé=E±ïfé|é é=é|é±üBôîÄ+É-a}âVâôé+ ESC/Pâèâéü[âgâvâèâôâ^âhâëâCâoé≡é¿Ägéóé╠Å ìçé=üARP\_ESCP.NLMüARP\_ESCP.EXEé≡é¿ Äqéóë é éóüB

1.6 Windowsé⊧âèâéü[âgâvâèâôâ^é≡ô»ê âNâëâCâAâôâgé‡Ägùpé』é⊖Å ìçé╠Æìê╙ÄûìÇ

NetWare3.12Jé+Windowsé aèàéü[âqâvâèâôâ^é≡ô»ê âNâëâCâAâôâgé+Ägùpé<sub>1</sub>é0Å ìç éϝé=Äfé╠ô éϝÆìê╙é╡é‐é¡é╛é│éóüBé▄é╜ï@Äφò╨æ╬ëRò∖é≡ë║ïLéϝïLé╡é▄é╖üB

üâÆìê LÄûìCüä

ÑWINDOWSé⊫É ÆФé+âRâôâgâìü[âïâpâlâïô∝é⊫"âGâôânâôâXâéü[âh"é⊫"âfâoâCâXé ré⊫ âAâNâZâXé╠è-Äï"é≡âèâéü[âgâvâèâôâ^é≡ÅφÆôé╡é╜â│ü[âgé╔æ╬é╡é-"îxìÉé╡é╙éó"  $\leq$   $\leq$ 

ÑRP\_xxxx.EXE é=WINDOWSé≡ïNô«éπéΘæOéϝâìü[âhé=|é-é;é=|é|éóüB

üâï@Äφò≞æ╬ëRò\üä

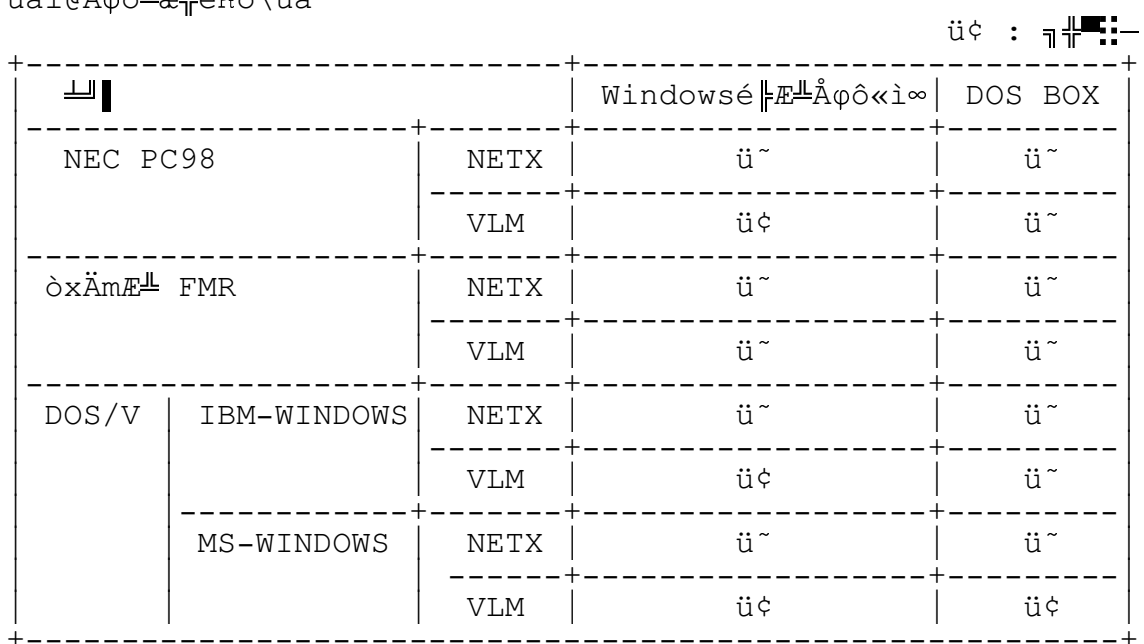

1.7 DOS/Vâ}âVâôüAAXâ}âVâôé⊫Å ìçé⊫Æìê╙ÄûìÇ DOS/Vâ}âVâôé é LAXâ}âVâôé Fé¿éóé - üAPC-PR201îné Lavâèâôâ^é = é Laqùpé LÅ ì cé = RP\_TOS.NLMüARP\_TOS.EXEé=éHÄgùpě|é|éóüB

- 2 âÅü[âNâXâeü[âVâçâôâvâèâôâ^âhâëâCâo
- DOSVPRNT.COMé=âoü[âWâçâôö Lìå 1.21é≡éHÄgùpë|e|éóüB  $(1)$
- (2) ESCP.SYSé=NetWare 3.12Jéµé ¢ÉVé<sup>』</sup>é FE Fë<sup>⊥</sup>é | é é düANetWareæ FëRPC98âVâèü [âYé F ESC/Pâvâèâôâ^âhâëâCâoé+é<sub>1</sub>üBNetWareé|aNâëâCâAâôâgé|é|é-ESC/Pâvâèâôâ^âhâëåC âoé=é#Ägùpé|-Å ìçé=éxé|-âhâëâCâoé=é#Ägùpë||é|éóüB
- 3 âvâèâôâgè rÿAâåü [âeâBâèâeâB

PRINTDEF.EXEâåü[âeâBâèâeâBé≡Ägé⊥é—âvâèâôâgâfâoâCâXé≡òπÅWé╖é0Å ìçüAâfâoâCâX û』üAâéü [âhû』üAâtâ@âôâNâVâçâôû』é - "/"üiASCIIâRü [âh2Fhüjé=Ägùpé-é Léóéµéñé - éë|é|éóüB

 $\hat{e}$  $\stackrel{1}{\sim}$  $\hat{A}$  $\stackrel{-}{\sim}$